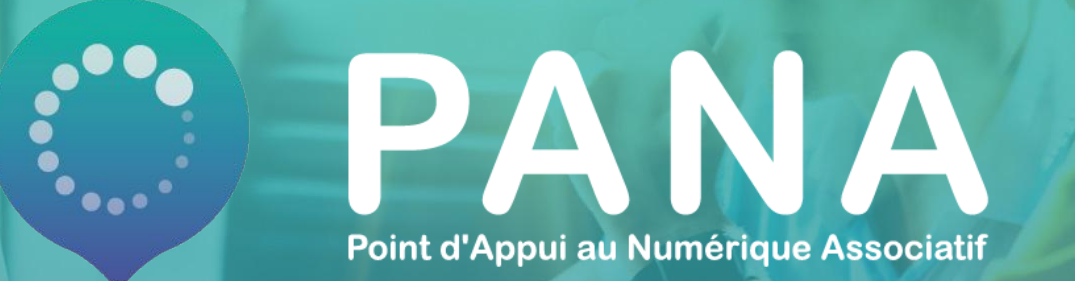

**FICHE PRATIQUE #25 La gestion de projet grâce au numérique**

Une fiche pratique rédigée par &

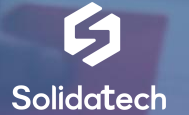

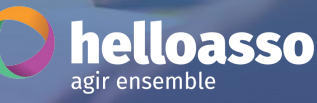

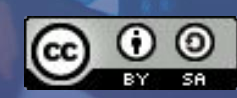

### **Thématiques abordées et objectifs pédagogiques**

#### **Objectifs pédagogiques :**

- Découvrir les différents types d'outils numériques susceptibles de vous aider dans la gestion de projet
- Adopter les bonnes pratiques pour vous lancer en douceur dans la gestion de projet

#### **Cette fiche pratique a été conçue pour que vous puissiez :**

- ✔ L'utiliser comme un support pour vos ateliers
- ✔ L'envoyer directement à une association ayant besoin de ressources sur ce sujet

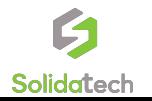

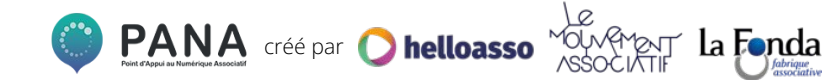

### **Solidatech**

### *Le point d'entrée du numérique pour les associations*

En 2008, le programme **Solidatech** est lancé par [les Ateliers du](https://www.solidatech.fr/decouvrir/nos-partenaires/les-ateliers-du-bocage) [Bocage](https://www.solidatech.fr/decouvrir/nos-partenaires/les-ateliers-du-bocage) en partenariat avec le réseau numérique international **TechSoup**.

**Sa mission ? Permettre à tous les acteurs associatifs d'accéder aux solutions et opportunités qu'offre le numérique**.

**En 13 ans**, Solidatech est devenu un programme **vertueux**, créateur d'emplois, **innovant** et reconnu comme **l'acteur-ressource de référence** pour le secteur associatif et l'Économie Sociale et Solidaire.

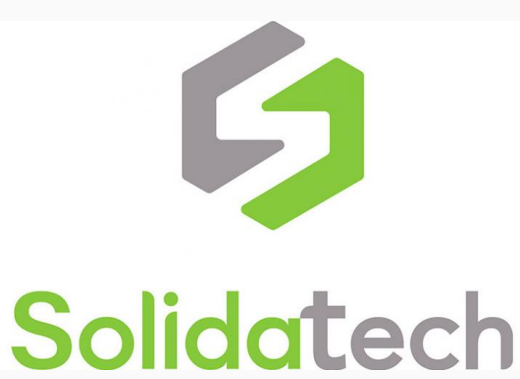

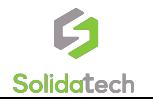

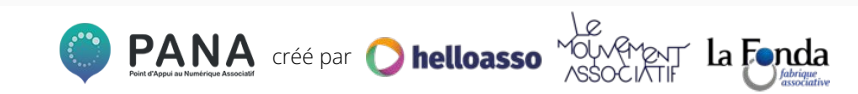

### **Solidatech**  *Nos actions*

Nous agissons pour faire du numérique un outil pour **simplifier la gestion du quotidien**, **faciliter l'engagement** et amplifier **l**'**impact sociétal** des associations et des causes qu'elles défendent.

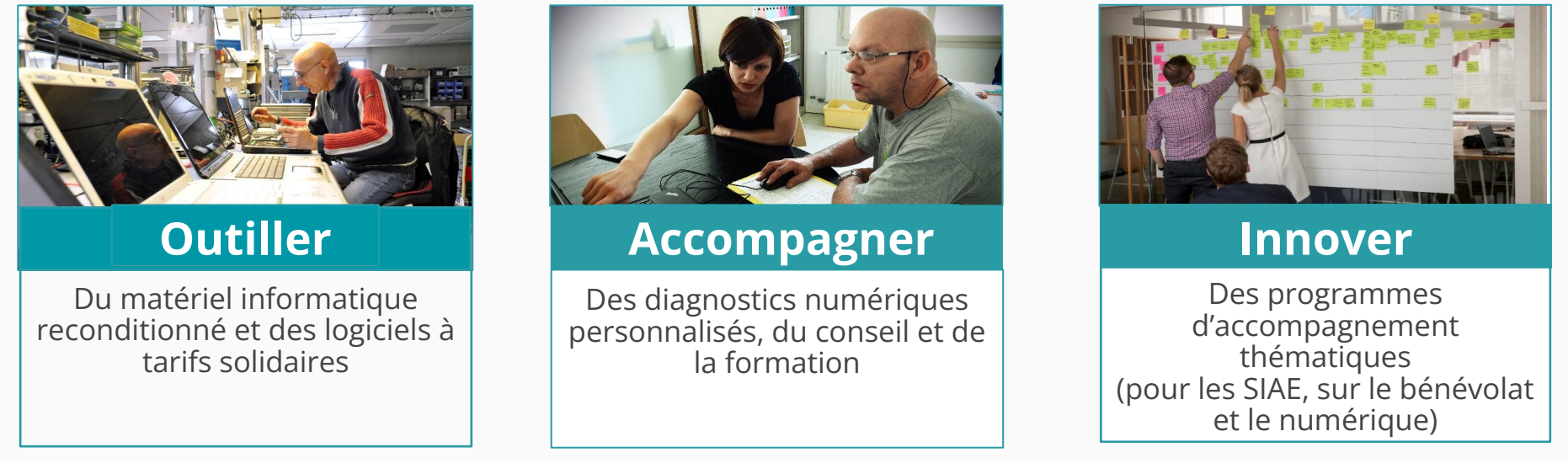

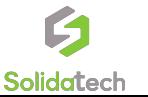

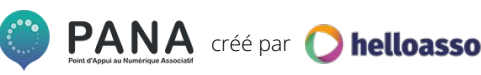

## **1. La gestion de projet, késako ?**

### **La gestion de projet, késako ?**

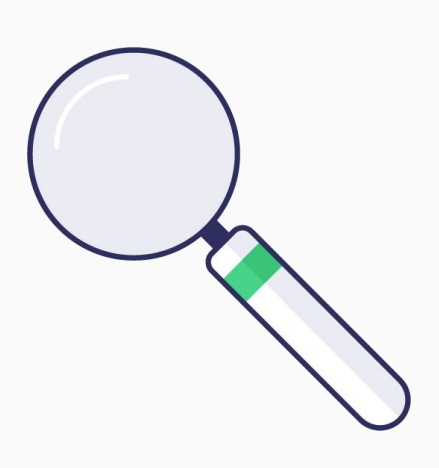

Dans sa définition la plus synthétique, **la gestion de projet est "l'ensemble des activités visant à organiser le bon déroulement d'un projet et à en atteindre les objectifs".\***

C'est donc la coordination de tâches ou d'activités réalisées dans un délai précis et s'inscrivant dans un processus visant à créer un ou plusieurs produits, services, ou tout autre rendu. La gestion de projet est par définition temporaire dans le temps.

**\*Source : [wikipédia](https://fr.wikipedia.org/wiki/Gestion_de_projet#:~:text=%EE%80%80La%20gestion%20de%20projet%EE%80%81%20%5B1%5D%20ou%20management%20%EE%80%80de%EE%80%81,%EE%80%80de%EE%80%81%20l%27%C3%A9valuation%20%EE%80%80de%EE%80%81%20l%27opportunit%C3%A9%20jusqu%27%C3%A0%20l%27ach%C3%A8vement%20du%20%EE%80%80projet%EE%80%81.)**

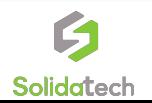

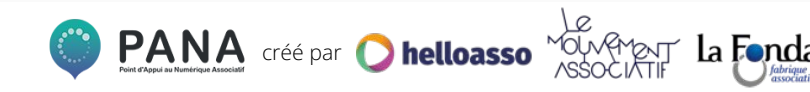

### **Les étapes habituelles de la gestion de projet (1/2)**

#### **Il existe de nombreuses méthodes de gestion de projets, plus ou moins complémentaires entre elles. La plupart reprennent néanmoins 5 étapes principales**

#### **1. L'initialisation du projet**

Il s'agit du diagnostic, à réaliser avant de se projeter dans le projet lui-même. Il permettra d'identifier les objectifs, les parties prenantes (internes et externes), les ressources (humaines et financières), la démarche à suivre et les délais à respecter, sans oublier de désigner un (ou plusieurs) chef de projet.

#### **2. La planification du projet**

Cette phase consiste à organiser l'ensemble des tâches (en les détaillant au maximum) pour déterminer les personnes responsables, les délais pour chaques tâches et les ressources allouées pour chacunes d'entre elles. Cette étape ne doit pas être sous-estimée : elle permettra d'assurer un suivi optimal du projet, notamment grâce au planning qui en découle.

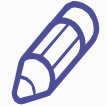

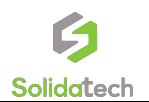

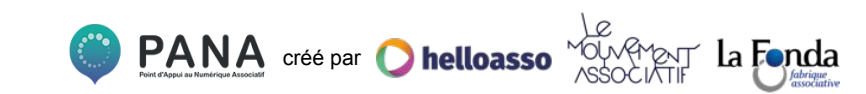

### **Les étapes habituelles de la gestion de projet (2/2)**

#### **3. L'exécution du projet**

Cette étape s'appuie grandement sur le plan élaboré durant la planification, et vise à exécuter les différentes tâches du projet, afin de produire les livrables. Afin de bien coordonner l'ensemble des étapes, il est nécessaire de bien communiquer à l'ensemble des parties prenantes sur leur tâches respectives.

#### **4. Le suivi du projet**

Tout au long de l'exécution, le chef de projet doit s'assurer du respect des délais et des tâches effectuées, en fonction du plan créé précédemment. En cas d'écart, le suivi permet de s'adapter aux difficultés et si besoin de faire des arbitrages entre les objectifs prioritaires.

#### **4. Le bilan du projet**

Une fois le projet terminé, il est toujours pertinent de réaliser un bilan, afin de faire émerger les points d'amélioration, mais aussi les bonnes pratiques. Il est très probable que vous serez confronté à d'autres projets, cette phase permet d'apprendre de ses erreurs, de visualiser si les objectifs ont été atteints et de clôturer officiellement le projet.

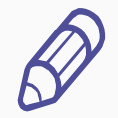

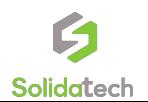

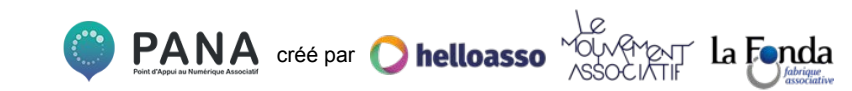

### **Pourquoi le numérique peut-il vous aider dans la gestion de projet ?**

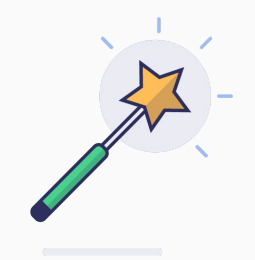

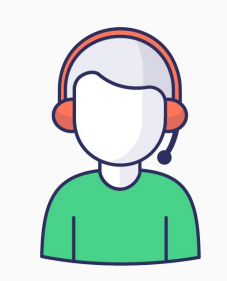

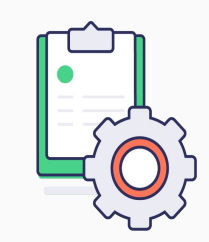

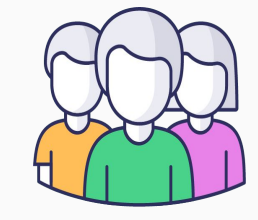

**Efficacité** 

#### **Communication**

Optez pour une meilleure gestion de votre temps et de vos ressources, et suivez votre projet plus précisément.

Facilitez les interactions entre les membres de votre équipe (attention toutefois à la surcharge informationnelle !).

créé par

**O** helloasso

#### **Flexibilité**

Grâce au travail en ligne et à distance, adaptez-vous aux besoins de votre équipe (télétravail, travail asynchrone…).

**Collaboration**

Pour des projets plus valorisants et efficaces, développez l'intelligence collective au sein de votre équipe.

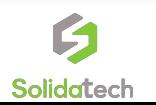

## **2. Quels outils pour vous aider dans la gestion de projet ?**

## **La définition du projet**

### **Le Pad : définition et bonnes pratiques**

Durant la gestion de votre projet, vous aurez besoin de créer des documents, et potentiellement **d'avoir des retours de vos collaborateurs**, notamment durant l'initialisation du projet. Pour cela, rien de mieux que les outils de Pad (ou éditeurs de texte collaboratifs), afin de **centraliser l'information tout en permettant les retours de chacun.** 

#### **Certaines bonnes pratiques peuvent cependant faciliter la gestion des Pads :**

- Désigner une personne en charge du document (idéalement le chef de projet), qui prendra en compte les retours et maintiendra le document propre et lisible ;
- Ne pas négliger les temps de discussion collectif, qui sont complémentaires aux Pads et non pas substituables, et permettent de fédérer davantage autour du projet ;
- Ne pas modifier directement le texte des autres participants mais préférer les commentaires ou suggestions ;
- Définir une date de fin pour émettre des retours sur le Pad.

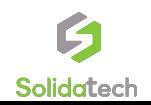

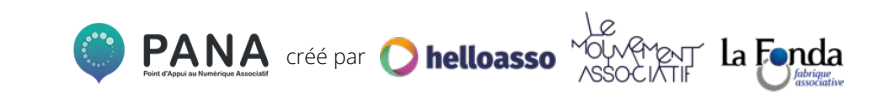

### **OUTILS Rédiger des documents à plusieurs**

#### **LE LOGICIEL GRATUIT ET LIBRE : [FRAMAPAD](https://framapad.org/fr/)**

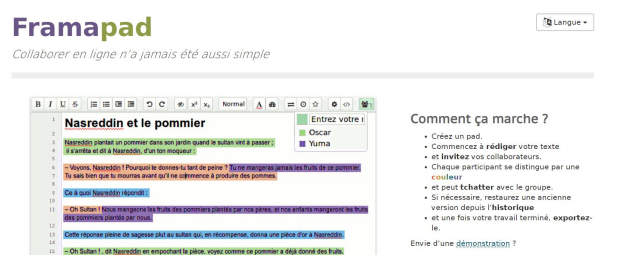

*Logiciel libre\* : un logiciel libre est un logiciel qui peut être utilisé, modifié et redistribué sans restriction par la personne à qui il a été distribué.* 

- Documents éditables en temps réel
- Possibilité d'écrire à plusieurs simultanément
- Facilité de prise en main, d'utilisation et de partage
- Accès aux mêmes fonctionnalités qu'un traitement de texte classique
- Les outils Framasoft sont des logiciels dits *« libres »\**

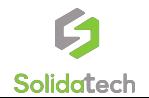

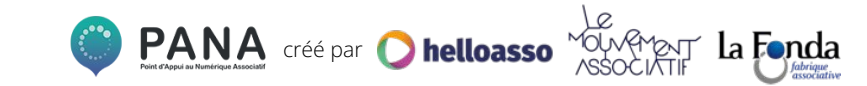

### **OUTILS Rédiger des documents à plusieurs**

#### **LE LOGICIEL LE PLUS CONNU : [GOOGLE DOCS](https://www.google.fr/intl/fr/docs/about/)**

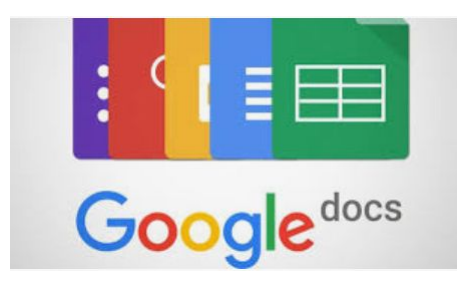

- Documents éditables en temps réel
- Possibilité d'écrire à plusieurs simultanément
- Facilité de prise en main, d'utilisation et de partage
- Outil intégré à une solution complète : stockage et archivage des documents créés
- Possibilité de commenter les ajouts de texte des autres rédacteurs.

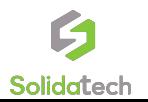

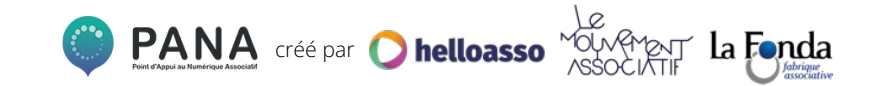

## **Le brainstorming**

### **Les Padlets : définition et bonnes pratiques**

Le brainstorming est **le** moment où votre créativité sera mise à contribution. L'objectif est de collecter **toutes les idées de votre équipe** sur un projet ou sujet donné, sans filtre et sans discussion. Pour cela, testez **les Padlets** ! Sortes de **tableaux blancs virtuels**, ces derniers vous permettent d'écrire, de dessiner, de créer des post-it, cartes mentales ou autres (presque) à volonté.

#### **Quelques bonnes pratiques avant de vous lancer :**

- Le brainstorming est un moment d'idéation, alors ne vous limitez pas dans vos idées et ne limitez pas les autres ! Evitez de discuter ou critiquer les propositions de votre équipe avant le temps de discussion prévu, et notez bien toutes les idées évoquées ;
- Utilisez une couleur par participant pour vous souvenir des idées de chacun ;
- Parce que les padlets proposent de nombreuses fonctionnalités, il est facile de s'y perdre ! Prévoyez donc un petit temps de formation à l'outil pour faciliter votre brainstorming.

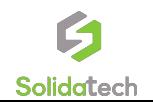

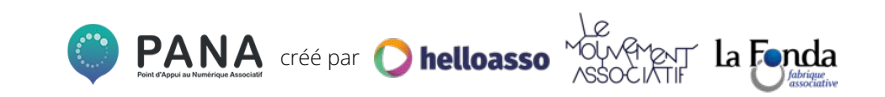

### **OUTILS Faire un brainstorming en ligne**

#### **LE LOGICIEL GRATUIT : [POST-IT PAR LES COLIBRIS](https://www.colibris-outilslibres.org/services/post-it/)**

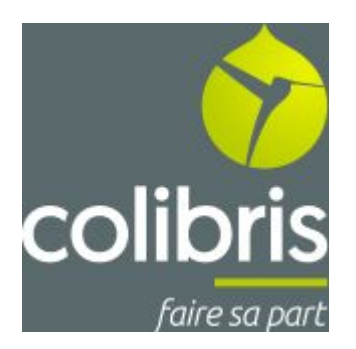

- Gratuit, libre, sans compte et en français
- Possibilité de participer à plusieurs simultanément
- Facilité de prise en main, d'utilisation et de partage
- Fonctionnalités facilitant l'utilisation à plusieurs : couleurs différentes de post-it, gommettes, sections à créer dans le tableau...

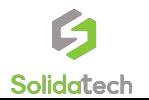

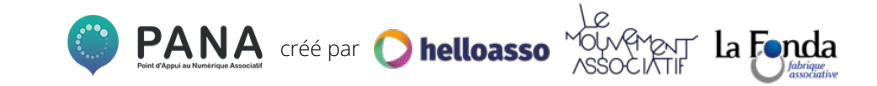

### **OUTILS Faire un brainstorming en ligne**

#### **LE LOGICIEL MULTIFORME : [WHIMSICAL](https://whimsical.com/)\***

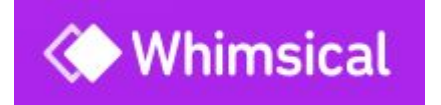

#### \*Attention, l'interface est en anglais !

- Version gratuite jusqu'à 1000 items
- Possibilité de participer à plusieurs simultanément
- Différents modèles de tableaux disponibles (post-it, cartes mentales…)
- Facilité de prise en main, d'utilisation et de partage

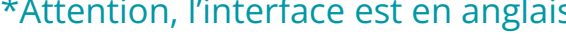

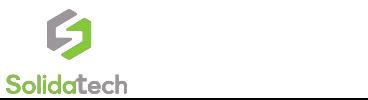

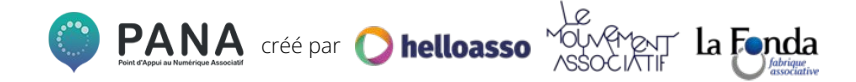

### **OUTILS Faire un brainstorming en ligne**

#### **LE LOGICIEL COMPLET : [MURAL\\*](https://www.mural.co/)**

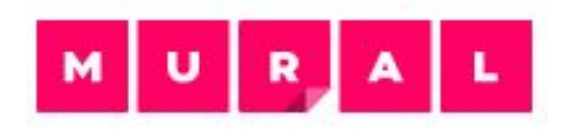

#### \*Attention, l'interface est en anglais !

- Version gratuite jusqu'à 5 tableaux
- Possibilité de participer à plusieurs simultanément
- Modèles de tableaux disponibles
- Facilité de prise en main, d'utilisation et de partage
- Fonctionnalités complètes : ajout d'images, vidéos, dessins, mode privé et tableau infini

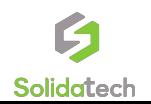

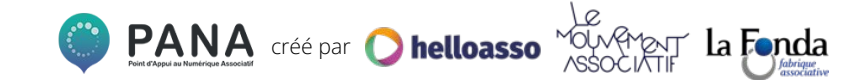

## **La prise de décision commune**

### **Outils de prise de décision : définition et bonnes pratiques**

Une fois les idées proposées, et pour affiner votre projet, il peut être nécessaire d'organiser un temps de prise de décision, notamment via **un outil de vote en ligne.** L'objectif est ici de décider quelles propositions seront retenues, voire de soumettre des idées d'amélioration.

#### **Quelques bonnes pratiques avant de vous lancer :**

- Définir **une charte de participation** au vote : y a-t-il un nombre limité de votes ? Les commentaires sont-ils acceptés ? Les résultats du vote sont-ils visibles en direct ou le vote est-il secret ?
- Informer clairement des **modalités de sélection des propositions** : les votes seront-ils décisifs ou juste informatifs pour la personne chargée du projet ?
- **● Informer tous les participants des résultats** du vote (même pour les propositions non retenues !)

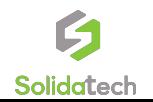

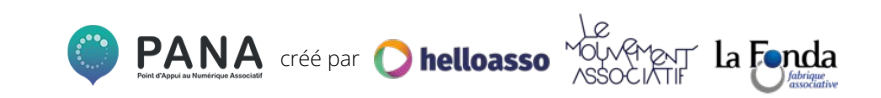

### **OUTILS Prendre des décisions à plusieurs**

#### **LE LOGICIEL GRATUIT ET OPEN SOURCE\* : [DEMOCRACYOS](https://democracyos.eu/)\*\***

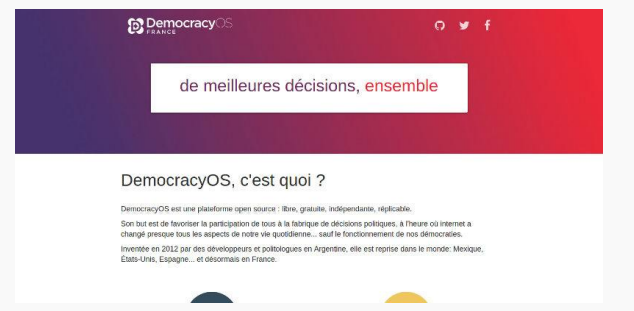

*DemocracyOS\*\*: attention, cet outil n'est pas disponible en ligne et nécessite une installation sur votre ordinateur.* 

*Opensource\*: ou « code source ouvert », s'applique aux logiciels dont la licence permet la libre redistribution de ce dernier, l'accès au code source et la création de travaux dérivés*.

- Possibilité de créer des groupes de discussion
- Débat facilité par la fluidité et la simplicité de l'outil
- Possibilité de répondre aux arguments des autres personnes
- Possibilité de soumettre une proposition au vote

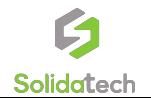

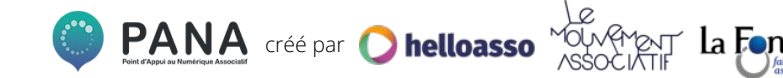

### **OUTILS Prendre des décisions à plusieurs**

#### **LE LOGICIEL GRATUIT ET LIBRE : [FRAMAVOX](https://framavox.org/dashboard)**

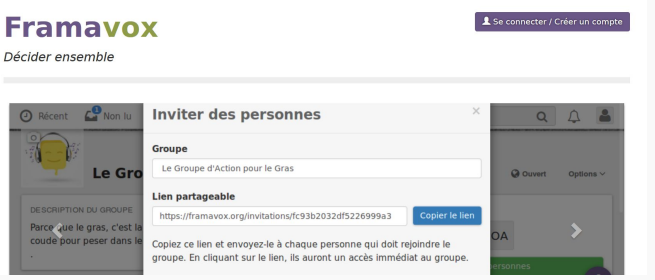

- Possibilité de créer un groupe de discussion/décision (ouvert, privé ou fermé)
- Créer des discussions au sein de ce groupe
- Échanger et se répondre dans ces discussions (comme un fil de réseau social)
- Présenter au vote une proposition dans la discussion

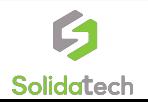

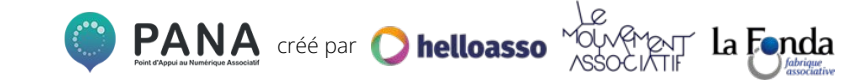

### **OUTILS Prendre des décisions à plusieurs**

#### **LE LOGICIEL COMPLET : [LOOMIO](https://www.loomio.com/)**

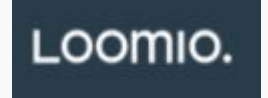

- Version d'essai gratuite (tarifs pour les associations via Solidatech)
- Possibilité de créer un groupe de discussion/décision (ouvert, privé ou fermé)
- Multiples techniques de vote (pondération, majorité, sondage, etc.)
- Accessible depuis un mobile, tablette ou PC
- Possibilité de joindre des documents et de discuter en parallèle du vote

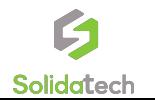

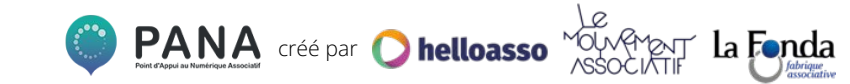

## **Le contrôle de la gestion des tâches**

### **Outils de gestion des tâches : définition et bonnes pratiques**

Maintenant que votre cap a été défini, place à **la planification** ! Comment répartir, organiser et suivre les tâches de chacun ? **Les outils de gestion des tâches** vous permettent de bien évaluer les actions à réaliser ainsi que les ressources à mobiliser.

#### **Quelques bonnes pratiques avant de vous lancer :**

- Catégoriser les différentes tâches en fonction du domaine : communication, financement, logistique, etc.;
- Créer toutes les tâches nécessaires au projet même les plus petites ou rapides ;
- Définir une date butoire pour chacune des tâches et le projet global.

Les outils de gestion des tâches reposent sur des modes de visualisations différents, notamment le diagramme de Gantt ou la méthode Kanban. A vous de trouver la visualisation qui vous semblera la plus adaptée à votre projet et à votre équipe !

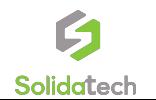

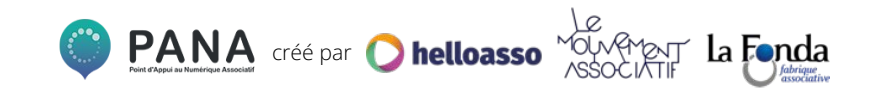

### **Outils de gestion des tâches : diagramme de Gantt**

Ce mode de visualisation se concentre principalement sur le temps attribué à chacune des tâches :

- **● La colonne de gauche** indique les différentes tâches à effectuer et les domaines du projet
- **● La ligne d'en-tête** indique les mois, semaines, jours du projet
- **● Chaque tâche** est matérialisée par une barre horizontale mentionnant son début et sa fin

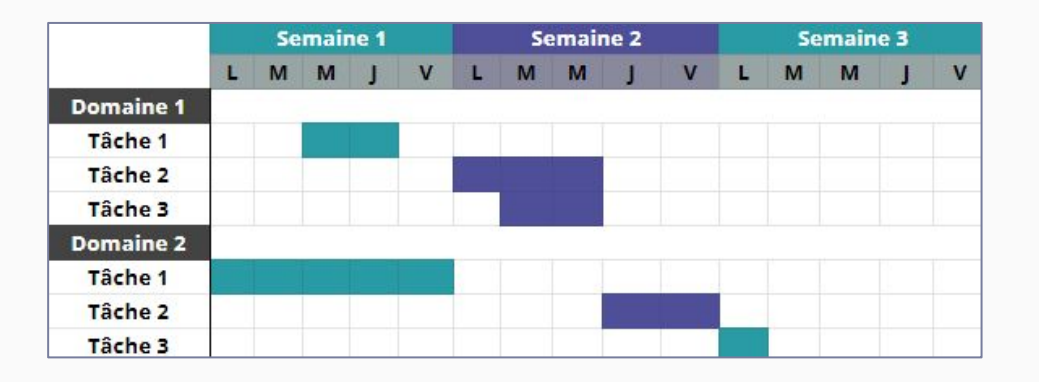

Le diagramme de Gantt permet notamment de **mieux organiser ses tâches** dans le temps et de **prévoir le chevauchement éventuel** de différentes tâches.

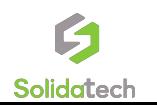

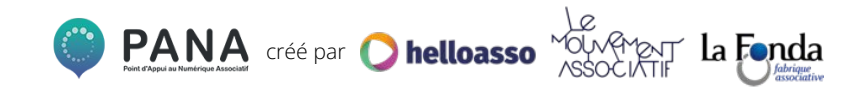

### **Outils de gestion des tâches : méthode Kanban**

Ce mode de visualisation se concentre principalement sur l'état de réalisation des tâches :

- Dans la version de base, **trois sections verticales** composent votre tableau : une "à faire", une "en cours" et une "terminé"
- Les tâches sont listées dans chacune des sections
- A vous de **déplacer les tâches** d'une colonne à une autre **en fonction de leur avancement**

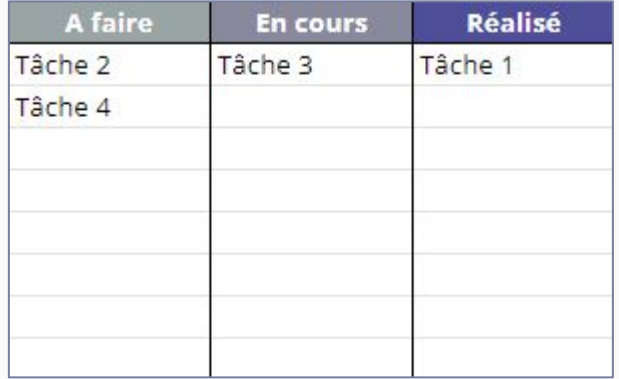

La méthode Kanban permet notamment de **repérer plus facilement les points bloquants** de votre projet tout en **célébrant les tâches déjà réalisées**.

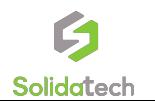

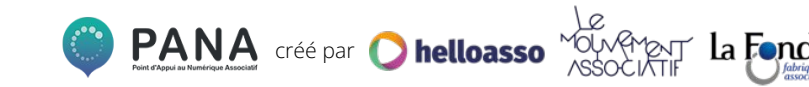

### **Gérer des tâches**

#### **OUTILS**

#### **L'OUTIL LE PLUS COMPLET : [ASANA](https://asana.com/fr)**

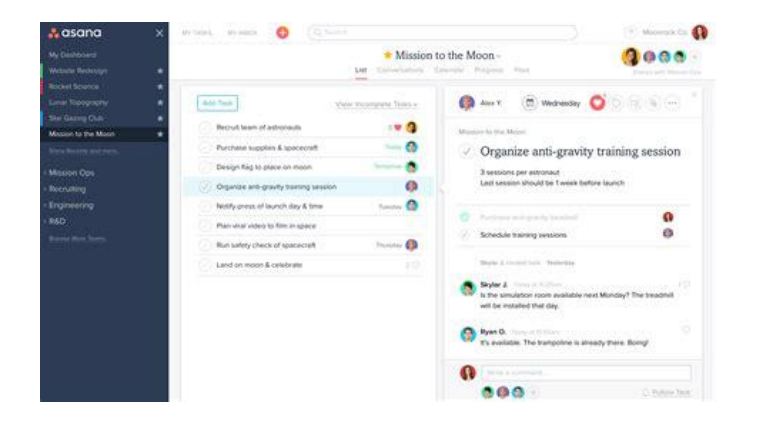

- Version gratuite limitée en nombre de collaborateurs et fonctionnalités réduites
- Tarifs solidaires pour les associations via **[Solidatech](https://www.solidatech.fr/equiper/logiciels-et-solutions-en-ligne/asana-premium-ou-business)**
- Possibilité de créer des to-do lists collaboratives
- Possibilité de lister les tâches en temps réel (y affecter des personnes responsables, des sous-tâches, des échéances, joindre des documents ressources)
- Possibilité de visualiser l'avancée globale d'un projet (version diagramme de Gantt ou version Kanban)

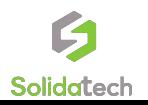

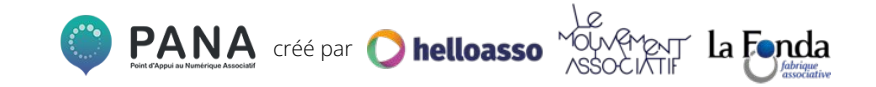

### **Gérer des tâches**

#### **OUTILS**

#### **L'OUTIL LIBRE ET GRATUIT : [FRAMABOARD](https://framaboard.org/)**

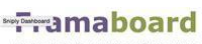

La gestion de projets collaborative

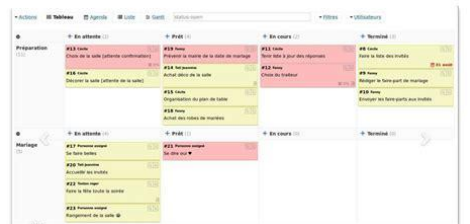

- Les outils de gestion de tâches agissent comme des sortes de to-do lists collaboratives.
- Possibilité de lister les tâches en temps réel (y affecter des personnes responsables, des sous-tâches, des échéances)
- Possibilité de visualiser les projets selon la méthode Kanban

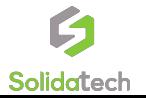

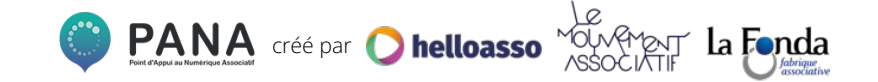

### **Gérer des tâches**

#### **OUTILS**

#### **L'OUTIL PROPRIÉTAIRE ET GRATUIT : [TRELLO](https://trello.com/?truid=tr525265-3ef6-80d1-d798-93cc7787b669)**

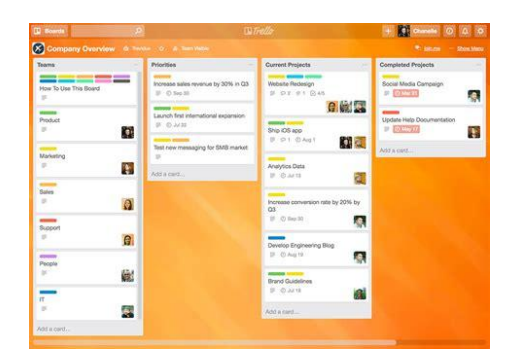

- Possibilité de créer des to-do lists collaboratives.
- Possibilité de lister les tâches en temps réel (y affecter des personnes responsables, des sous-tâches, des échéances)
- Possibilité de commenter les tâches créées par quelqu'un d'autre
- Grande simplicité d'utilisation et de prise en main

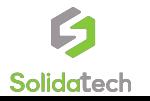

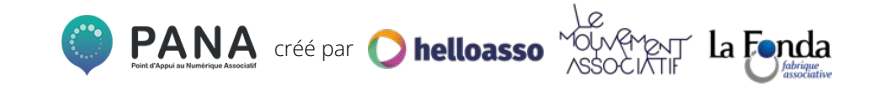

## **Et si vous manquez d'outils ?**

### **Solidatech**  *Nos solutions*

**Des contenus en ligne et animés :**

- [Un centre de ressources](https://www.solidatech.fr/utiliser/centre-de-ressources)
- Une newsletter
- Des études nationales
- [Un outil d'auto-diagnostic](https://www.solidatech.fr/utiliser/ressources/7-piliers-pour-evaluer-votre-maturite-numerique-notre-outil-dautodiagnostic)
- [Une plateforme des prestataires](https://airtable.com/shrsqDeb4AkPgW2x6/tblBvSklGhQrdjNU4)

#### **Des services adaptés :**

- [Un catalogue de nos solutions](https://www.solidatech.fr/sites/default/files/solidatech-cartographie_de_nos_solutions.pdf)
- Conseil et diagnostic
- Accompagnement collectif ou individuel
- [Un large catalogue de formations](https://www.solidatech.fr/formations)

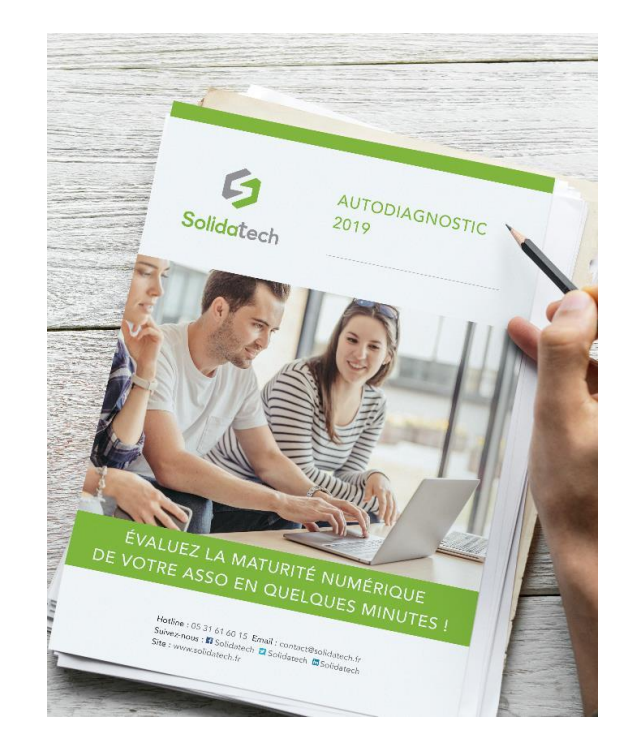

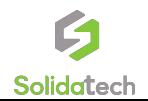

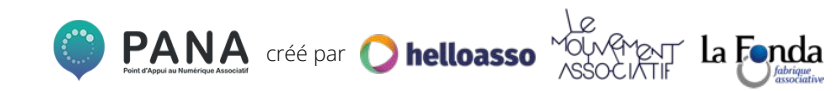

### **Les guides d'outils numériques**

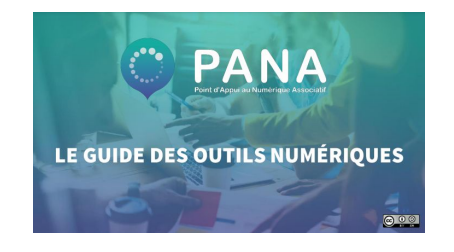

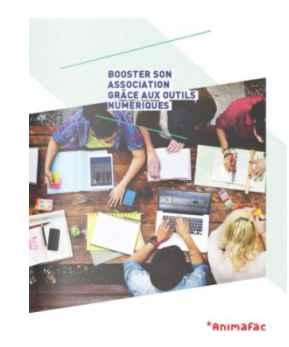

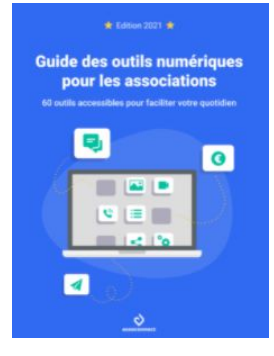

#### **PANA** Guide des outils numériques

#### **Animafac**

Booster son association grâce aux outils numériques

#### **AssoConnect**

Guide complet des outils numériques

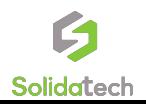

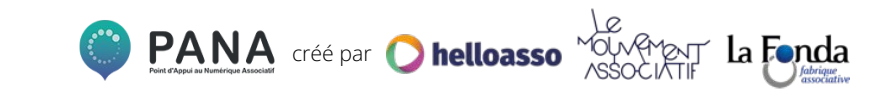

## **3. Différentes méthodes de gestion de projet**

### **L'approche Agile**

Conceptualisée dans les années 2000 pour la gestion de projet numérique, l'approche agile est une **philosophie de gestion de projet** qui se décline en différentes méthodes opérationnelles (comme la **méthode Kanban** vue auparavant, ou la **méthode Scrum**).

Imaginées pour le milieu du numérique, ces méthodes peuvent toutefois être transposées **dans tous les milieux** !

**4 valeurs essentielles** sont mises en avant :

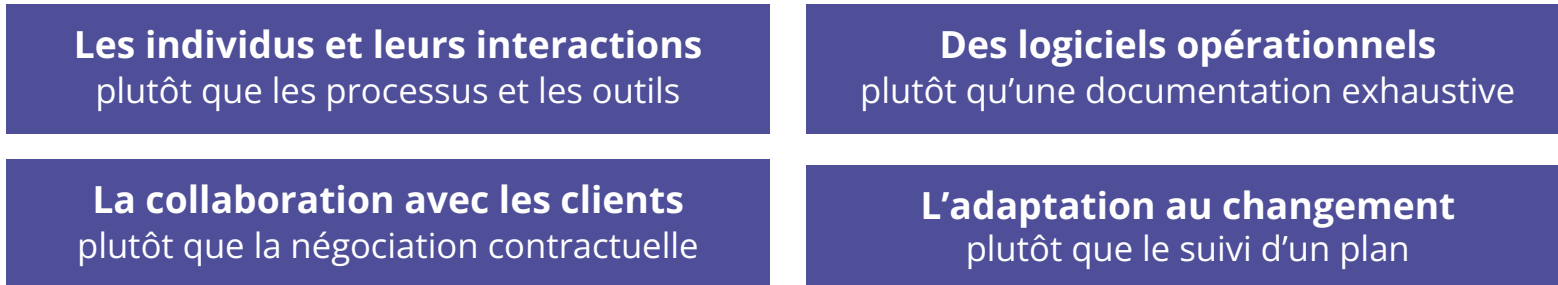

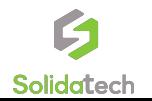

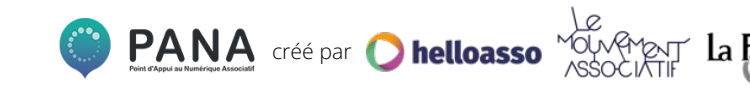

### **La méthode Scrum**

La **méthode Scrum** fonctionne grâce à **l'enchaînement de sprints**. Un sprint est un cycle de travail court (généralement de 2 à 4 semaines), pendant lequel les équipes travaillent à la production d'**un livrable** (un mailing, un guide, un site internet…).

Cette méthode met l'accent sur **l'amélioration en continu du livrable**, pour un rendu **concerté** et **adapté** aux potentiels nouveaux besoins du projet.

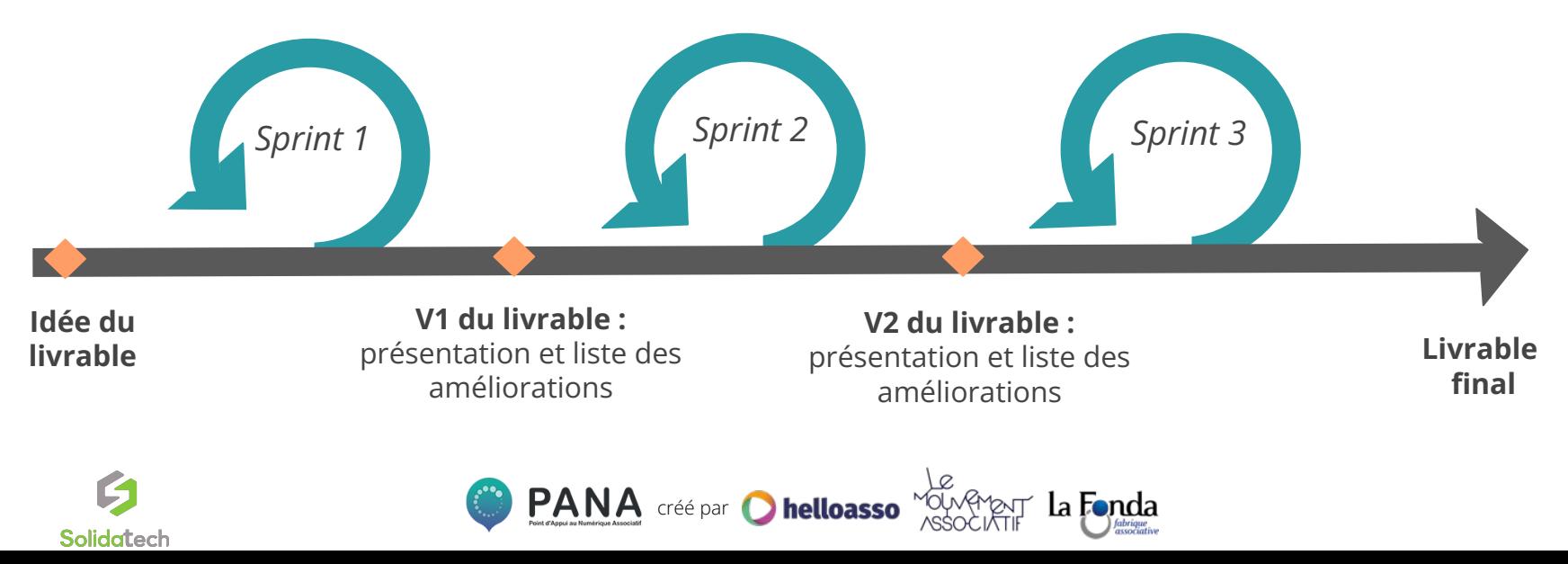

# **Conclusion**

### **Conclusion**

#### Si les outils numériques vous offrent la promesse d'efficacité, **ils ne sont pas automatiques** !

Comme pour tout nouvel outil numérique, mais plus encore pour ces outils de tous les jours, il sera nécessaire de prévoir un temps d'intégration auprès de vos équipes.

Définition des besoins, recherche de l'outil et formation des équipes, consultez **[notre guide pour une intégration réussie](https://www.solidatech.fr/utiliser/ressources/les-bonnes-pratiques-en-8-etapes-pour-mettre-en-place-de-nouveaux-outils)** pour en savoir plus.

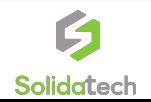

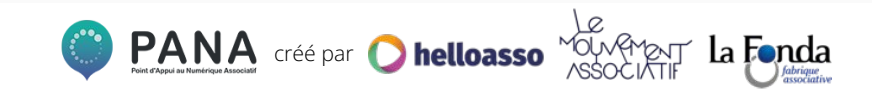

### **Pour aller plus loin**

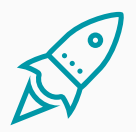

#### <https://blog-gestion-de-projet.com/gestion-de-projet/>

#### [Méthode Agile : définition, étapes et exemples \(everlaab.com\)](https://everlaab.com/methode-agile/#:~:text=%20Voici%20les%20%C3%A9tapes%20%C3%A0%20suivre%20pour%20appliquer,clients%2Futilisateur%205%20%C3%89tape%205%20%3A%20Recommencez%20More%20)

[Solidatech - Ressources numériques solidaires pour les associations](https://www.solidatech.fr/)

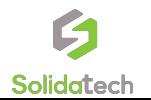

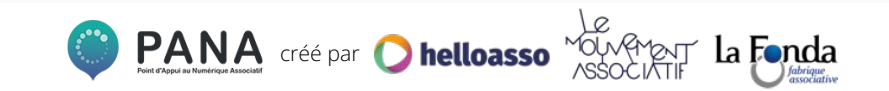

### **Cette fiche pratique a été réalisée avec par Solidatech et HelloAsso pour la communauté des PANA**

**Contactez les coordinations territoriales** 

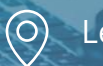

Les Coordinations

*[coordinations@helloasso.org](mailto:coordinations@helloasso.org)*

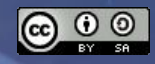